## DNA Matkamokkulan käyttöönotto

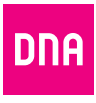

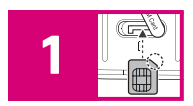

2  $\sqrt{2}$ 3

Aseta SIM-kortti matkamokkulan SIM-korttipaikkaan. SIM-korttipaikka löytyy mokkulan alakyljestä suojaläpän alta. Tarkista, että irrotat SIM-korttiaihiosta Micro-SIM -kokoisen SIM-kortin (ks. kääntöpuolen kuva).

Käynnistä matkamokkula virtanäppäimestä laitteen oikeassa yläreunassa. Näytölle saattaa ilmestyä tietosuojakäytäntö-ilmoitus, jonka voi kuitata virtanäppäintä tai FUNC-näppäintä painamalla. Ilmoitus katoaa sen jälkeen, kun on ensimmäisen kerran kirjautunut laitteen hallintasivulle.

Aseta mokkula paikkaan jossa saat parhaan signaalinvoimakkuuden. Tarkasta signaalinvoimakkuus mokkulan näyttöruudun vasemmasta yläkulmasta.

**Käännä sivua jatkaaksesi käyttöönottoa.**

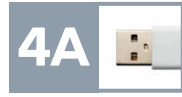

**Matkamokkulan muodostamaan nettiin voit yhdistää laitteita kahdella eri tavalla:** A) Yhdistä matkamokkula laitteeseen mokkulan pakkauksessa mukana toimitetulla USB-johdolla. Tämä takaa parhaimman yhteyden.

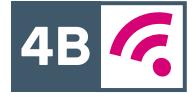

B) Valitse tietokoneella, tabletilla tai matkapuhelimella mokkulan muodostama WiFi-verkon nimi ja salasana, löydät ne laitteen takakannen tarrasta sekä mokkulan näyttöruudulta "Laitteen info"-valikon takaa.

Lisäohjeistusta löydät mukana tulevasta oppaasta sekä **[www.dna.fi/tuki-mokkulat](http://www.dna.fi/tuki-mokkulat).**

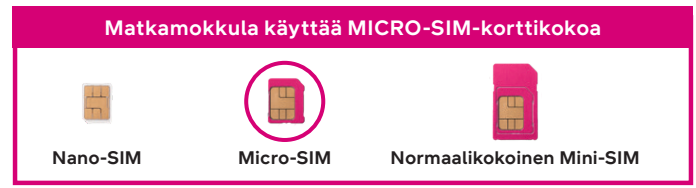

## Langattoman verkon käyttöönotto

DNA Mokkuloiden langaton WiFi-verkko on salattu. Verkon nimen ja salasanan löydät matkamokkulan takakannen tarrasta sekä mokkulan näyttöruudulta "Laitteen info"-valikon takaa.

- **SSID (verkon nimi):**  Esim. DNA-Mokkula-2GHz-XXXXX DNA-Mokkula-5GHz-XXXXX
- **Salasana:**  Esim. 12345678901

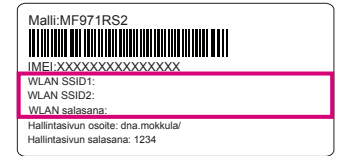

**Käännä sivua jatkaaksesi käyttöönottoa.**

**Huom!** Jos nettiyhteys ei toimi, mutta mokkula käynnistyy ja SIM-kortti on asennettu oikein, kokeile palauttaa mokkula tehdasasetuksille Reset-painikkeesta. Jos tämä ei auta, katso lisävinkkejä **[www.dna.fi/tuki-mokkulat](http://www.dna.fi/tuki-mokkulat)** tai ota yhteyttä DNA:n asiakaspalveluun numerossa 044 144 244.

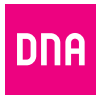

**Jos näet nettiin yhteydessä olevassa laitteessa (esim. tietokone tai puhelin) WiFi-verkon, missä on termi 5G, valitse tämä. 5Ghz-verkko on nopeampi ja vähemmän altis häiriöille.**

Lisätietoja WiFistä eli langattomasta verkosta löytyy: **[www.dna.fi/tuki-wifi](http://www.dna.fi/tuki-wifi)** Mokkuloiden tukisivut löytyvät osoitteesta **[www.dna.fi/tuki-mokkulat](http://www.dna.fi/tuki-mokkulat)**

## Tarvitsetko apua käyttöönotossa? Anna kun autamme!

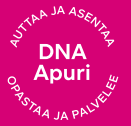

**DNA Netti on helppo ottaa käyttöön,** mutta ehkä mokkulan ja WiFi-verkon säätäminen ei ole intohimosi. Ei hätää, apu on lähellä – tarvittaessa vaikka paikan päällä.

Chatin ja lisätietoja löydät **[dna.fi/asennusmestari](http://dna.fi/asennusmestari)** tai soita maksutta arkisin klo 8–18 numeroon **0800 304 010**.